# **Informator dla studentów**

#### **Przed złożeniem jakiegokolwiek podania skontaktuj się z Pełnomocnikiem Dziekana ds. studenckich lub Kierownikiem studiów niestacjonarnych w swojej Jednostce w celu uzyskania szczegółowej informacji.**

**Jak złożyć podanie (wniosek)?**

1. Zaloguj się do [USOSweb](https://usosweb.amu.edu.pl/)

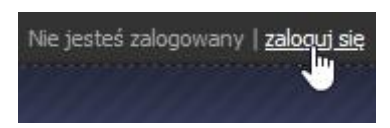

2. Przejdź do zakładki **Dla studentów**

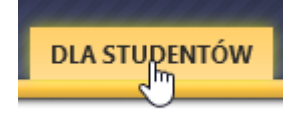

Uwaga: do każdego podania musi być dołączona karta przebiegu studiów - wygenerowany z USOSweb plik PDF. W celu wygenerowania i pobrania pliku postępuj zgodnie z poniższą instrukcją;

1. Kliknij **Oceny końcowe**

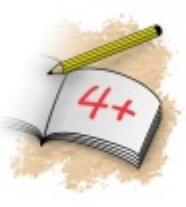

Oceny końcowe Zobacz awalne wartości ocen końcowych z przedmiotów, które zaliczałeś...

2. Kliknij link "**drukuj kartę przebiegu studiów (po polsku)**". Linków będzie więcej, jeśli studiujesz na więcej niż jednym kierunku.

→ drukuj kartę przebiegu studiów (po polsku)<br>→ drukuj kartę przebie√ studiów (po angielsku)

## 3. Kliknij **Podania**

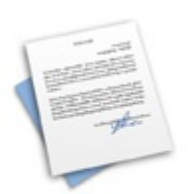

Podania Skła i podania do dziekana, przegladaj złożone podania i zapoznaj się z decyzjami...

4. Kliknij **złóż nowe podanie**

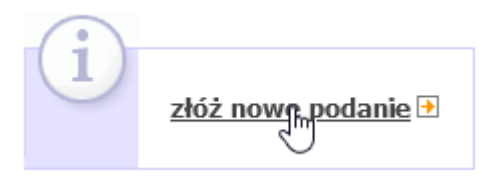

5. Jeśli studiujesz więcej kierunków, wybierz odpowiedni program, klikając w tym samym wierszu **wybierz i kontynuuj**:

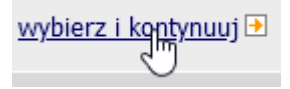

- 6. Wybierz wniosek z listy, a następnie kliknij **Wypełnij podanie.**  Przykład widoku podania.
- 7. Wpisz uzasadnienie wniosku i upewnij się, że jest wybrany właściwy rok studiów, czyli etap. W razie konieczności załącz dokumenty uzasadniające wniosek. Uwaga! Dołączamy do podania tylko pliki w formacie PDF!

Przejdź do następnej strony, klikając **Dalej**.

- 8. Przejrzyj wszystkie dane i zatwierdź je, jeśli są poprawne.
- **9. Oczekując na rozpatrzenie podania (wniosku), pamiętaj, że każda zmiana statusu podania wymaga migracji danych, która odbywa się raz na dobę o godzinie 1:00.**
- **10.** Decyzja od Prodziekana ds. studenckich pojawi się w zakładce **Podania** w USOSweb.

# **Dostępne podania, opis oraz wymagane załączniki**

## **1. Wniosek o indywidualną organizację studiów**

Wniosek należy złożyć najpóźniej w terminie 6 tygodni od rozpoczęcia roku akademickiego lub 4 tygodni od rozpoczęcia semestru letniego.

W uzasadnieniu wpisz powód wnioskowania o IOS. Uwaga: w Regulaminie studiów UAM za szczególnie uzasadnione przypadki uważa się:

1) długotrwałą lub przewlekłą chorobę studenta;

2) udział w projektach badawczych;

3) realizację więcej niż jednego programu studiów;

4) działalność w organach uczelni, w tym organach samorządu studenckiego.

#### **Załączniki:**

1) plik PDF ze skanem tabeli z warunkami indywidualnego zaliczenia przedmiotów określonymi przez wykładowców oraz podpisami;

Wzór tabeli:<https://wn.amu.edu.pl/?a=319337>

2) plik PDF z zaświadczeniem dokumentującym powód wnioskowania o IOS.

Decyzja Prodziekana ds. studenckich będzie dostępna w module podań w USOSweb studenta.

Nie ma konieczności drukowania podania przez Studenta i dostarczania do Biura Obsługi Studentów.

#### **2. Wniosek o realizację przedmiotów z roku bieżącego w roku wyższym**

W uzasadnieniu wpisz powód wnioskowania o przesunięcie realizacji danego przedmiotu na kolejny semestr lub rok akademicki. Uwaga! Tego wniosku nie wypełniasz, jeśli nie zdałeś jakiegoś przedmiotu. Ten wniosek dotyczy studentów, którzy z różnych przyczyn organizacyjnych nie mogli zrealizować danego przedmiotu.

#### **Załączniki:**

1) plik PDF z wygenerowaną z USOSweb kartą przebiegu studiów; 2) plik PDF z dokumentem potwierdzający powód wnioskowania.

Decyzja Prodziekana ds. studenckich będzie dostępna w module podań w USOSweb studenta.

Nie ma konieczności drukowania podania przez Studenta i dostarczania do Biura Obsługi Studentów.

#### **3. Wniosek o realizację przedmiotów z roku wyższego w roku bieżącym**

W uzasadnieniu wpisz powód wnioskowania o przesunięcie realizacji danego przedmiotu na bieżący semestr lub rok akademicki.

**Załączniki:** plik PDF z wygenerowaną z USOSweb kartą przebiegu studiów

Decyzja Prodziekana ds. studenckich będzie dostępna w module podań w USOSweb studenta.

Nie ma konieczności drukowania podania przez Studenta i dostarczania do Biura Obsługi Studentów.

#### **4. Wniosek o powtórzenie przedmiotu niezaliczonego bez kontynuowania studiów na roku wyższym**

Wybierz ten typ wniosku, jeśli wnioskujesz o powtarzanie praktycznej nauki języka albo przedmiotu z III roku studiów licencjackich lub z II roku studiów magisterskich.

W uzasadnieniu wpisz powody składania wniosku, np. nieotrzymanie zaliczenia, niezdanie egzaminu z danego przedmiotu.

Wniosek należy złożyć najpóźniej w terminie 14 dni od zakończenia roku akademickiego.

Zajęcia już powtarzane nie mogą być powtarzane po raz drugi. Zajęcia powtarzane muszą być zaliczone w następnym roku akademickim.

Uwaga: musisz mieć wpisane w systemie USOS wszystkie oceny z danego roku akademickiego, w tym oceny niedostateczne z przedmiotów, o których powtarzanie wnioskujesz. W razie braku oceny skontaktuj się z wykładowcą, a jeśli nie jesteś zarejestrowany na dany przedmiot, zwróć się do administratora USOS w swojej jednostce o rejestrację i dopiero później do wykładowcy.

**Załączniki:** plik PDF z wygenerowaną z USOSweb kartą przebiegu studiów

Decyzia Prodziekana ds. studenckich bedzie dostepna w module podań w USOSweb studenta.

Nie ma konieczności drukowania podania przez Studenta i dostarczania do Biura Obsługi Studentów.

#### **5. Wniosek o powtórzenie przedmiotu niezaliczonego z jednoczesnym kontynuowaniem studiów na roku wyższym**

W uzasadnieniu wpisz powody składania wniosku, np. nieotrzymanie zaliczenia, niezdanie egzaminu z danego przedmiotu.

Wniosek należy złożyć najpóźniej w terminie 14 dni od zakończenia roku akademickiego.

Zajęcia już powtarzane nie mogą być powtarzane po raz drugi. Zajęcia powtarzane muszą być zaliczone w następnym roku akademickim.

Uwaga: musisz mieć wpisane w systemie USOS wszystkie oceny z danego roku akademickiego, w tym oceny niedostateczne z przedmiotów, o których powtarzanie wnioskujesz. W razie braku oceny skontaktuj się z wykładowcą, a jeśli nie jesteś zarejestrowany na dany przedmiot, zwróć się do administratora USOS w swojej jednostce o rejestrację i dopiero później do wykładowcy.

**Załączniki:** plik PDF z wygenerowaną z USOSweb kartą przebiegu studiów.

Decyzja Prodziekana ds. studenckich będzie dostępna w module podań w USOSweb studenta.

Nie ma konieczności drukowania podania przez Studenta i dostarczania do Biura Obsługi Studentów.

#### **6. Wniosek o przedłużenie sesji**

Wniosek możesz złożyć, jeśli nie otrzymałeś zaliczenia lub nie przystąpiłeś do egzaminu w wymaganym terminie, tzn. najpóźniej we wrześniowej sesji poprawkowej.

W uzasadnieniu wpisz powód nieotrzymania zaliczenia lub niezdania egzaminu.

**Załączniki**: plik PDF z zaświadczeniem lekarskim lub inne zaświadczenie uzasadniające nieprzystąpienie do egzaminu

Decyzja Prodziekana ds. studenckich będzie dostępna w module podań w USOSweb studenta.

Nie ma konieczności drukowania podania przez Studenta i dostarczania do Biura Obsługi Studentów.

# **7. Wniosek o urlop krótkoterminowy**

W przypadku planowanych wyjazdów krajowych lub zagranicznych organizowanych przez uczelnię, samorząd studencki lub inne uczelniane organizacje studenckie, jednak nie więcej niż dwa razy w trakcie realizowanych studiów na danym poziomie, prodziekan ds. studenckich może zezwolić na krótkoterminowy urlop od zajęć w uczelni na okres wyjazdu, jednak nie dłuższy niż 2 miesiące.

Uwaga: nie udziela się urlopu z mocą wsteczną.

**Załączniki:** plik PDF z zaświadczeniem potwierdzającym wyjazd.

Decyzja Prodziekana ds. studenckich będzie dostępna w module podań w USOSweb studenta.

#### **8. Wniosek o urlop długoterminowy**

W szczególnie uzasadnionych przypadkach, jednak nie więcej niż dwa razy w trakcie studiów na danym poziomie, możesz złożyć wniosek o urlop długoterminowy (na okres nie dłuższy niż 12 miesięcy). Przedłuża on termin ukończenia studiów.

Uwaga: nie udziela się urlopu z mocą wsteczną.

Na Twój wniosek Prodziekan ds. studenckich może zezwolić na udział w określonych zajęciach oraz przystąpienie do określonych zaliczeń i egzaminów.

Przy opcji urlopu międzysemestralnego np. SL2022/SZ2023 muszą Państwo mieć wpisane do systemu USOS wszystkie oceny. W przypadku uzyskania oceny ndst najpierw należy złożyć wniosek o powtarzanie przedmiotu bez kontynuacji studiów na roku wyższym.

**Załączniki:** plik PDF z zaświadczeniem lekarskim, akt urodzenia dziecka lub inny dokument uzasadniający wniosek.

Decyzia Prodziekana ds. studenckich bedzie dostepna w module podań w USOSweb studenta.

#### **9. Wniosek o zmianę kierunku / specjalności / trybu studiów**

Wniosek możesz złożyć po zaliczeniu I roku studiów licencjackich, w tym również na I roku studiów magisterskich.

**Załączniki:** plik PDF z zaświadczeniem o posiadanym statusie studenta z aktualnego kierunku/specjalności/trybu wraz z kartą przebiegu studiów w celu wyznaczenia ewentualnych różnic programowych przez Pełnomocnika dziekana ds. studenckich. Link do załącznika:<https://wn.amu.edu.pl/?a=319328>

Decyzja Prodziekana ds. studenckich będzie dostępna w module podań w USOSweb studenta.

Nie ma konieczności drukowania podania przez Studenta i dostarczania do Biura Obsługi Studentów.

## **10. LLP/Erasmus - Wniosek o indywidualną organizację studiów**

W uzasadnieniu wpisz powód wnioskowania o IOS.

#### **Załączniki:**

1) plik PDF ze skanem tabeli z warunkami indywidualnego zaliczenia przedmiotów określonymi przez wykładowców oraz podpisami;

2) plik PDF z zaświadczeniem dokumentującym powód wnioskowania o IOS.

Decyzja Prodziekana ds. studenckich będzie dostępna w module podań w USOSweb.

Nie ma konieczności drukowania podania przez Studenta i dostarczania do Biura Obsługi Studentów.

**Podania niewymienione w spisie, należy złożyć w formie papierowej do właściwego Pełnomocnika, a po uzyskaniu opinii do Biura Obsługi Studentów.**